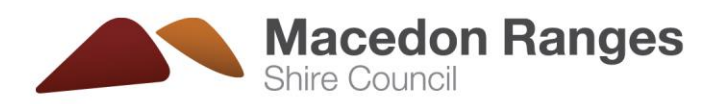

## **POZI Web Map – User Guide**

- 1. Click the link provided below to launch the POZI map.
- 2. Click Menu to select to view layers.

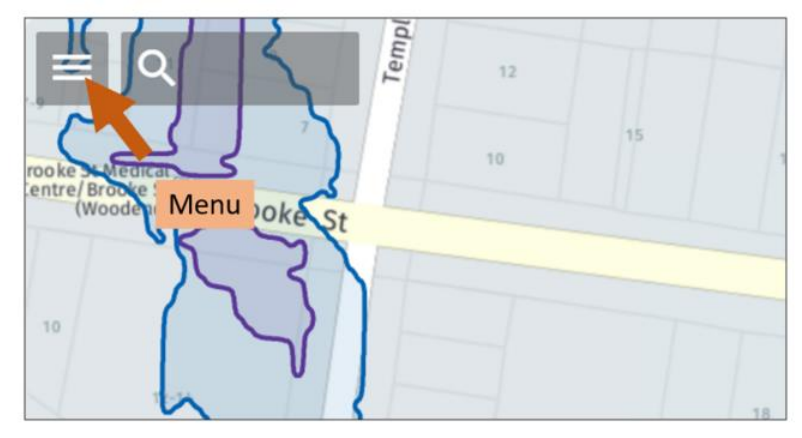

3. Click "Environment" Layer and toggle between different flood layers

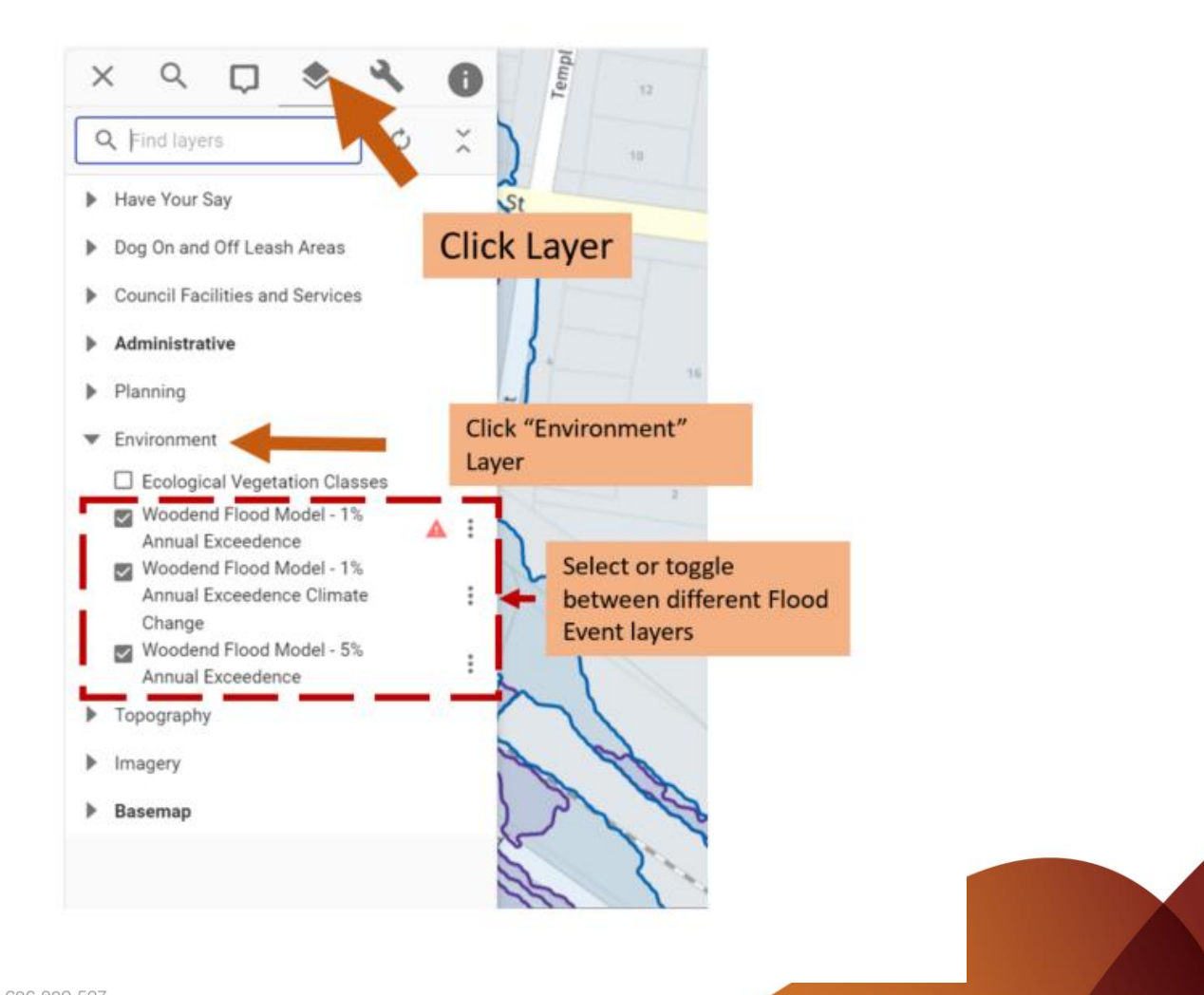

ABN 42 686 389 537 PO Box 151 Kyneton Victoria 3444 T 03 5422 0333 F 03 5422 3623 E mrsc@mrsc.vic.gov.au www.mrsc.vic.gov.au

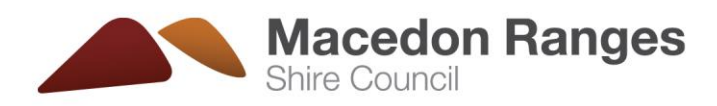

4. Search an Address – Select the search tool and start typing an address in the search box

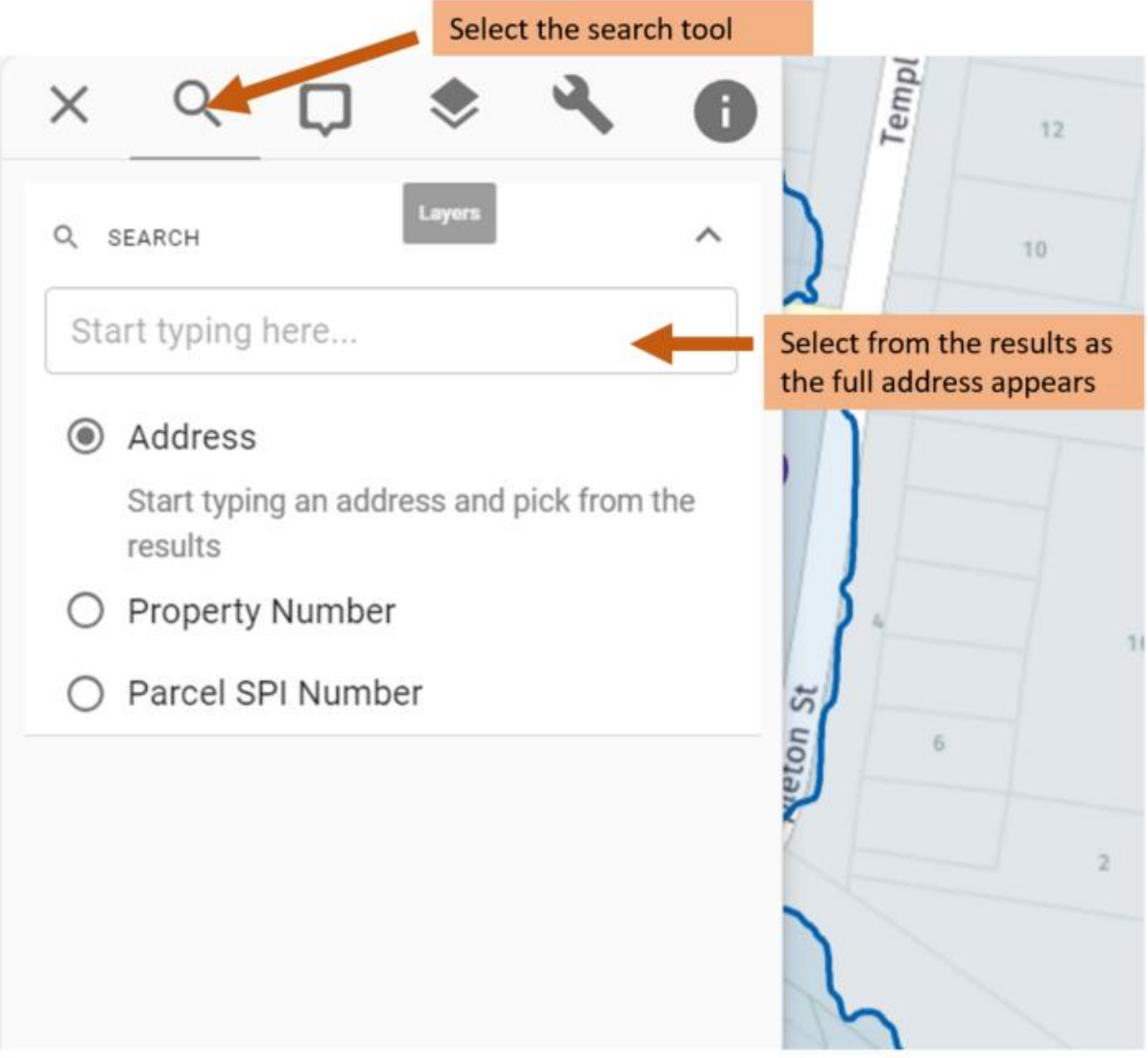

ABN 42 686 389 537 PO Box 151 Kyneton Victoria 3444 T 03 5422 0333 F 03 5422 3623 E mrsc@mrsc.vic.gov.au www.mrsc.vic.gov.au

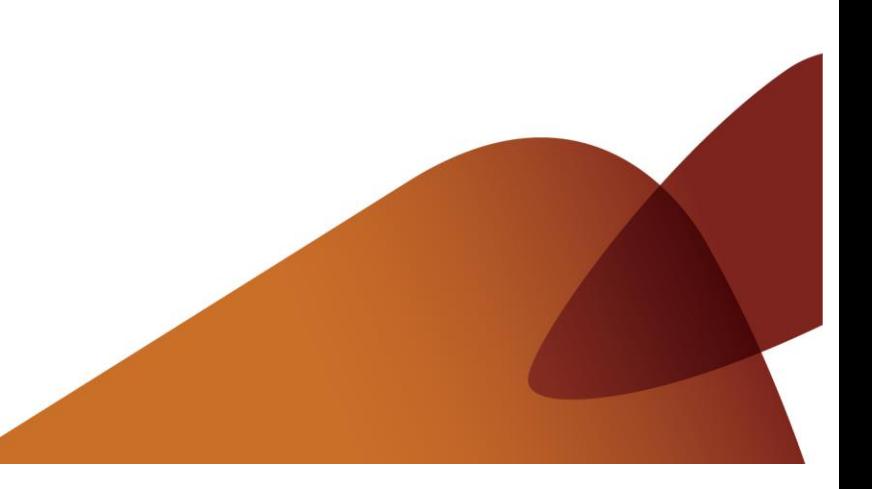